**The Guaranteed Network** 

いちばん近くで、もっと先へ。

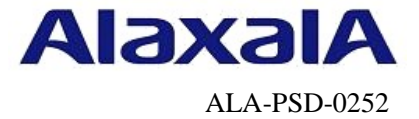

# 保守作業ガイド

# BCUの交換作業 【AX8600S】【AX8300S】【AX8600R】

第3版

2016年4月22日発行

アラクサラネットワークス株式会社

フィールドサポート部

# 目次

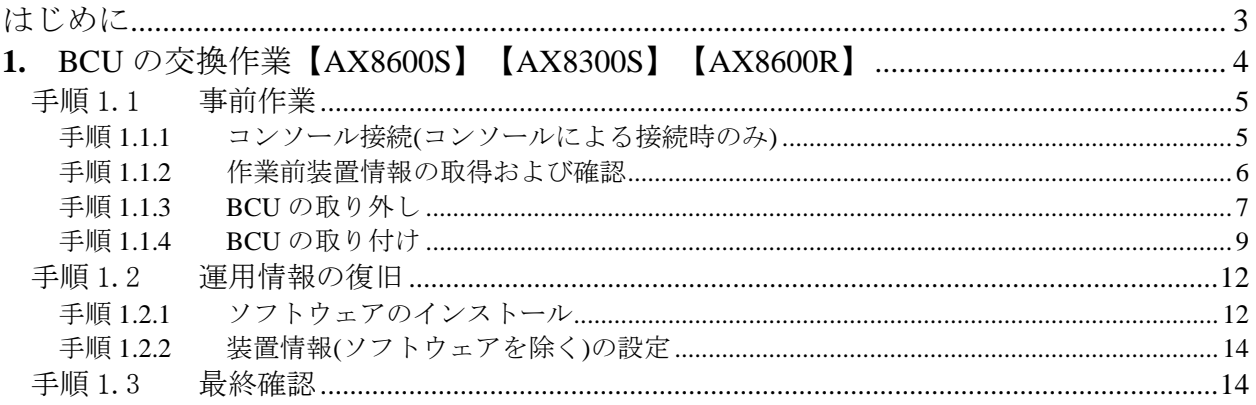

# <span id="page-2-0"></span>はじめに

### ■本資料について

AX8600S/AX8300S/AX8600Rシリーズで、待機系システム(冗長構成で動作状態が「active」ではな いBCU)の取り外し/取り付け及び装置情報(ソフトウェアやコンフィグレーション等)復旧の作業手 順を紹介しています。

## ■本書内での文字スタイル

- ・赤字に網掛け :入力するコマンド
- ・太字に囲み枠:確認が必要なメッセージ

#### ■関連資料

- (1) AXシリーズ製品マニュアル(<http://www.alaxala.com/jp/techinfo/manual/index.html>) ・ハードウェア取扱説明書
- (2) アラクサラネットワークス製品 基本オペレーション【AX8600S】【AX8300S】【AX8600R】

#### ■作業を始める前に

AXシリーズ製品マニュアル (<http://www.alaxala.com/jp/techinfo/manual/index.html>) の下記 内容を理解した上で、作業を実施して下さい。

- 「ハードウェア取扱説明書」
	- ・安全にお取り扱いいただくために
	- ・基本制御機構の増設および交換

#### ■輸出時の注意

本製品を輸出される場合には、外国為替及び外国貿易法の規制並びに米国輸出管理規制など外国 の輸出関連法規をご確認の上、必要な手続きをおとりください。なお、不明な場合は、弊社担当 営業にお問い合わせ下さい。

## ■商標一覧

- ・アラクサラの名称およびロゴマークは、アラクサラネットワークス株式会社の商標および登 録商標です。
- ・そのほかの記載の会社名、製品名は、それぞれの会社の商標もしくは登録商標です。

#### ■免責

- ・本資料の内容は、改良のため予告なく変更する場合があります。
- ・本資料の内容は、手順の概要を示すもので実行結果を保証するものではありません。本資料 で示される各コマンドの詳細や注意事項は製品のマニュアルをご確認ください。

# ■改訂来歴

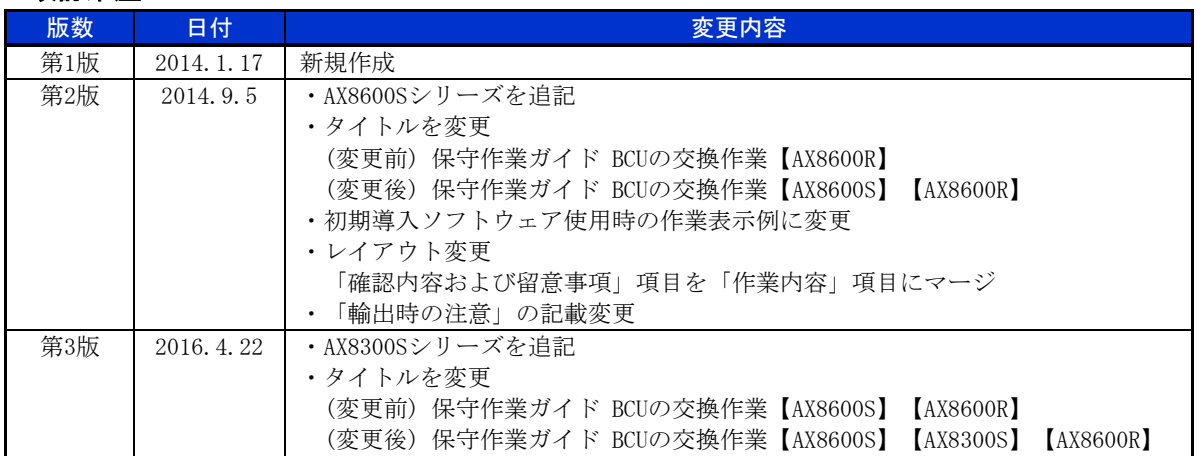

### for the guaranteed network

© 2016 ALAXALA Networks Corporation. All rights reserved.

# <span id="page-3-0"></span>**1.** BCU の交換作業【AX8600S】【AX8300S】 【AX8600R】

### ■使用機器一覧

本資料のコマンド出力例は、下記の機器を使用しています。 ・AX8616R(Ver.12.6)

### ■作業時間と装置から送信されるトラップ

本作業における作業時間および装置から送信されるトラップを表1-1-1に示します。作業時間の 確保およびネットワーク管理者へのトラップ出力の事前通知等を行って下さい。

| 手順 |               |                | 作業項目                        | 目安時間<br>$\langle \overleftrightarrow{J} \rangle$ | トラップ(※)                          |
|----|---------------|----------------|-----------------------------|--------------------------------------------------|----------------------------------|
|    |               |                | BCUの交換作業                    |                                                  |                                  |
|    |               |                | 事前作業                        |                                                  |                                  |
|    | $\mathcal{D}$ |                | BCU交換作業                     |                                                  |                                  |
|    |               |                | BCUの取り外し                    |                                                  |                                  |
|    |               |                | ・動作状態「inactive」の設定          | 10                                               | axStandbyDownDuplexToSimplexTrap |
|    |               |                | ・BCUの取り外し                   | 6                                                |                                  |
|    |               | 2 <sup>1</sup> | BCUの取り付け                    |                                                  |                                  |
|    |               |                | ・BCUの取り付け                   | 6                                                |                                  |
|    |               |                | ・動作可能状態に設定                  | 10                                               | axStandbyUpSimplexToDuplexTrap   |
|    | 3             |                | 運用情報の復旧                     |                                                  |                                  |
|    |               |                | ソフトウェアのインストール               |                                                  |                                  |
|    |               |                | ・ソフトウェアバージョンの確認             | 4                                                |                                  |
|    |               |                | 「update software」によるソフトウェアの | 30                                               | axStandbyDownDuplexToSimplexTrap |
|    |               |                | アップデート                      |                                                  | axStandbyUpSimplexToDuplexTrap   |
|    |               |                | 装置情報(ソフトウェアを除く)の設定          | 6                                                |                                  |
|    |               |                | 最終確認                        |                                                  |                                  |
| 合計 |               |                |                             | 72                                               |                                  |

表1-1-1 作業時間と装置から送信されるトラップ

(※) 装置の動作状態やネットワーク環境によっては送信されない場合があります。

# <span id="page-4-0"></span>手順1.1 事前作業

<span id="page-4-1"></span>手順1.1.1 コンソール接続(コンソールによる接続時のみ)

コンソールによる接続の場合は項番1-1-1および項番1-1-2を実施します。リモート運用端末 による接続の場合は項番1-1-3から実施します。

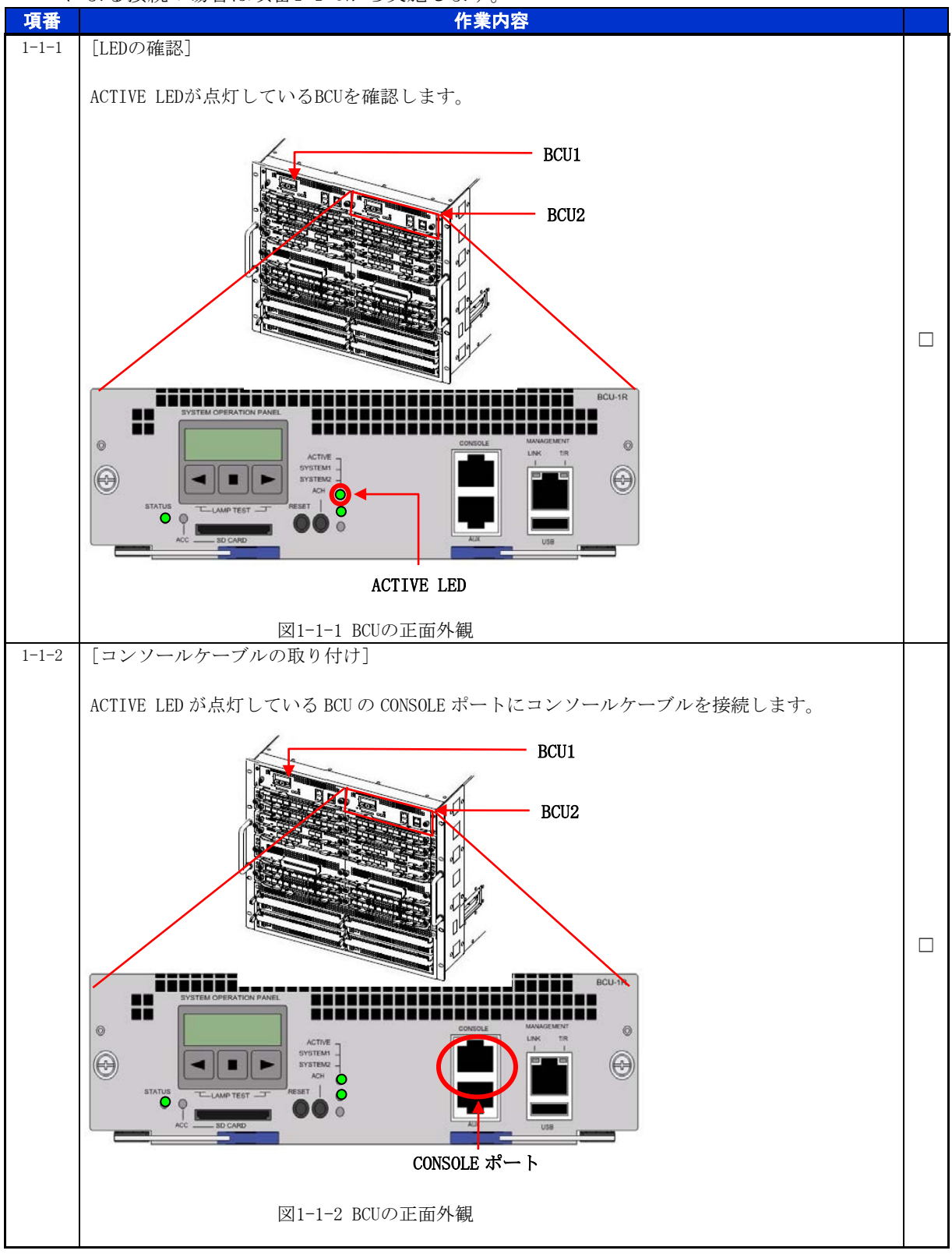

<span id="page-5-0"></span>手順1.1.2 作業前装置情報の取得および確認

BCU交換作業前の装置情報を取得します。

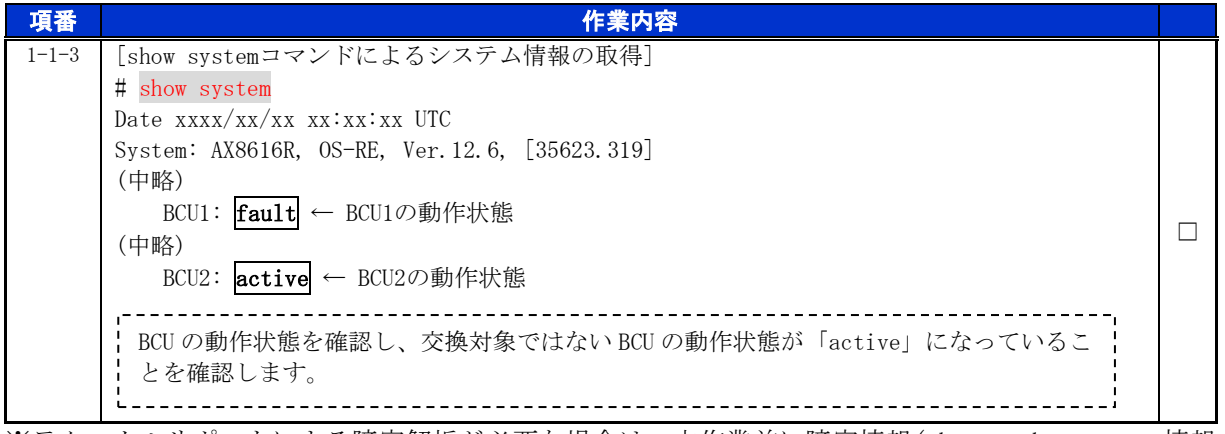

※テクニカルサポートによる障害解析が必要な場合は、本作業前に障害情報(show tech-support 情報、 ダンプファイル等)を採取して下さい。(本作業後は、障害解析に有効な障害情報が採取できませ  $h_{\circ}$ )

BCU 交換作業

<span id="page-6-0"></span>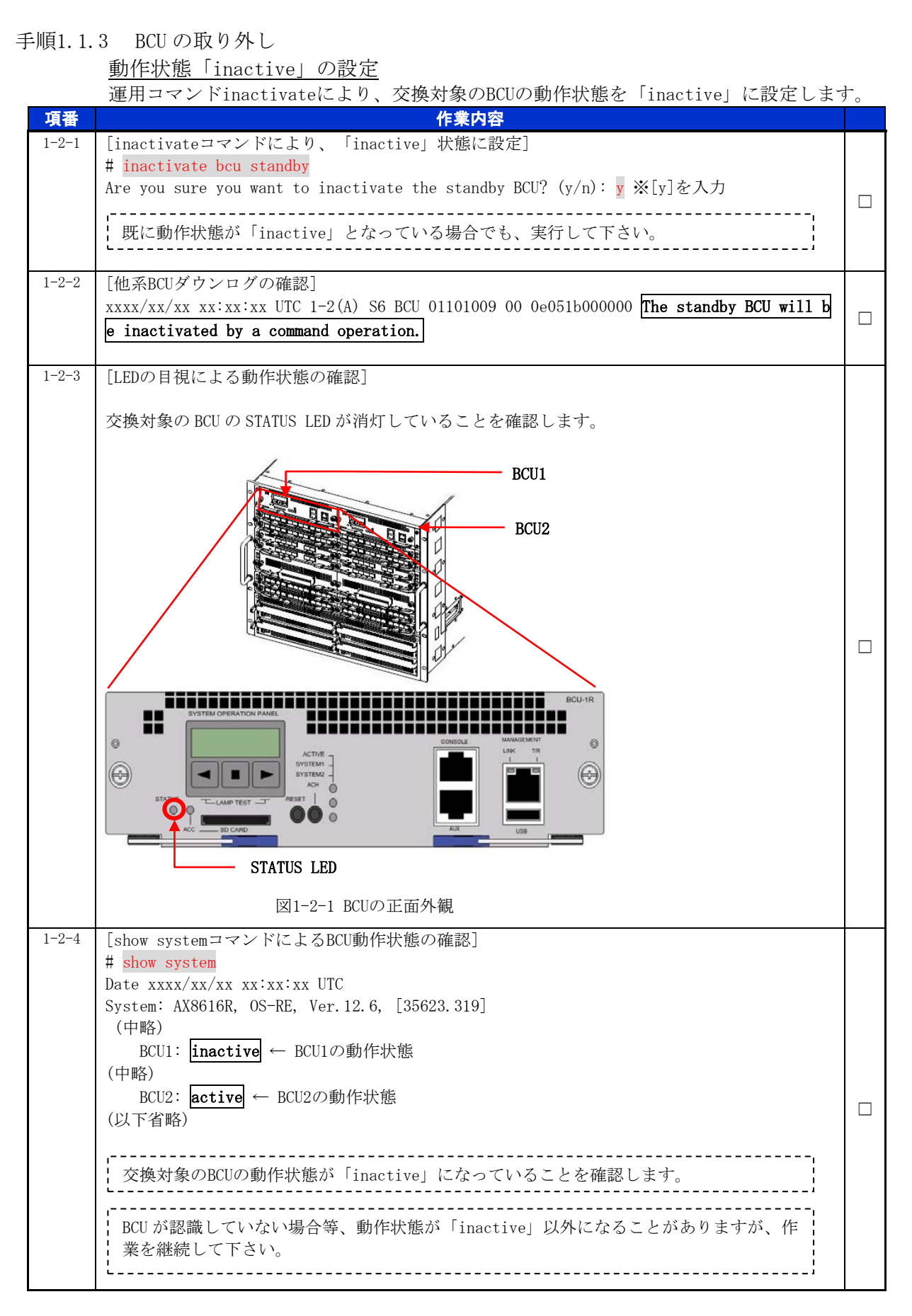

## BCU の取り外し

交換対象のBCUを取り外します。詳細は、「ハードウェア取扱説明書」5.6 基本制御機構の 増設および交換 (1)取り外し方の【ステップ3】から【ステップ5】を参照して下さい。

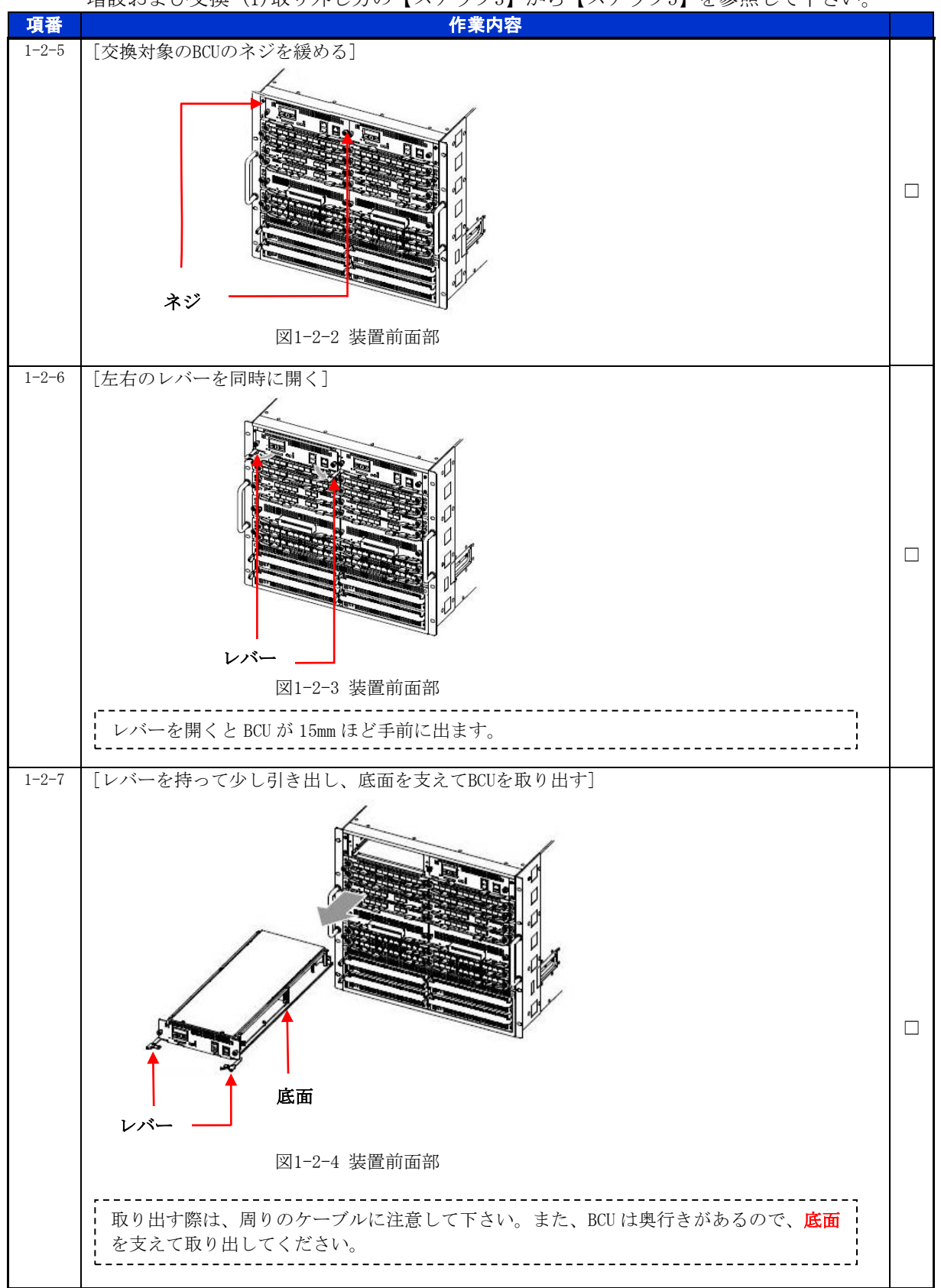

# <span id="page-8-0"></span>手順1.1.4 BCU の取り付け

BCU の取り付け

BCUを取り付けます。詳細は、「ハードウェア取扱説明書」5.6 基本制御機構の増設および交 換 (2)取り付け方の【ステップ1】から【ステップ4】を参照して下さい。

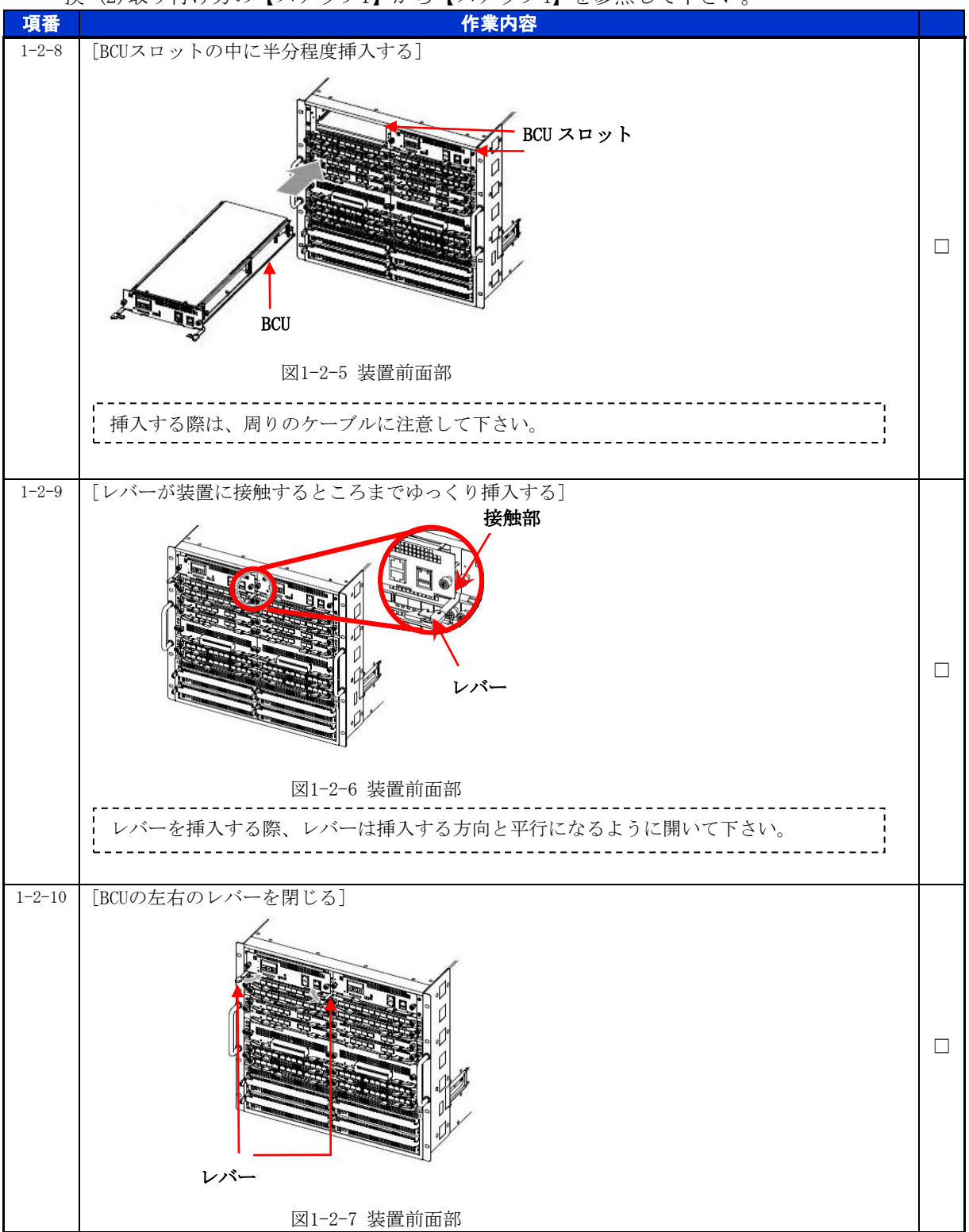

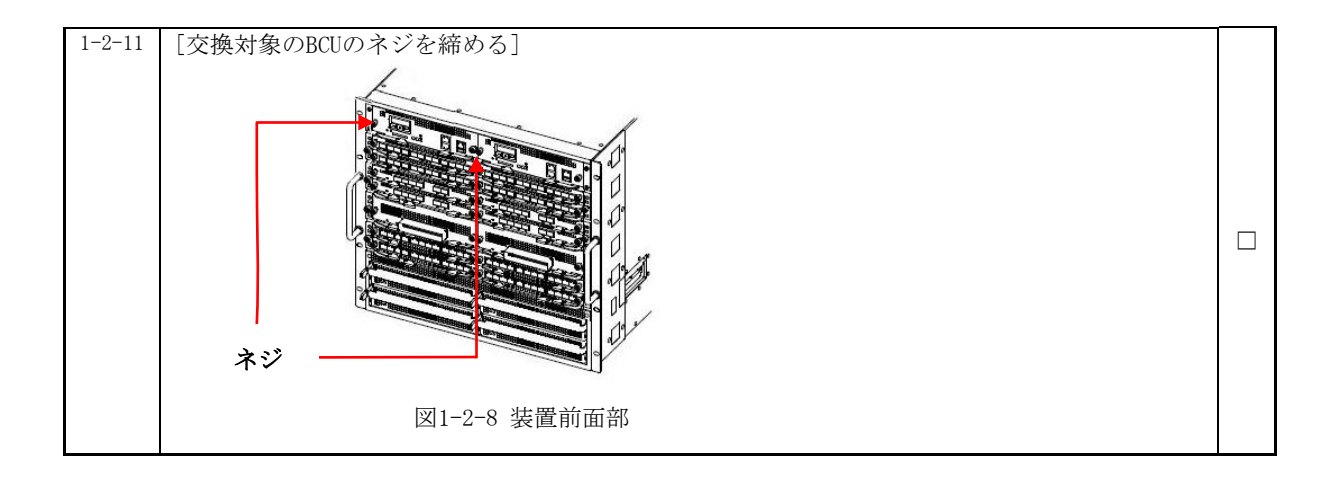

動作可能状態に設定

運用コマンドactivateにより、交換後のBCUを動作可能状態に設定します。 ※BCUを挿入するだけでは、自動的に動作可能状態にはなりません。

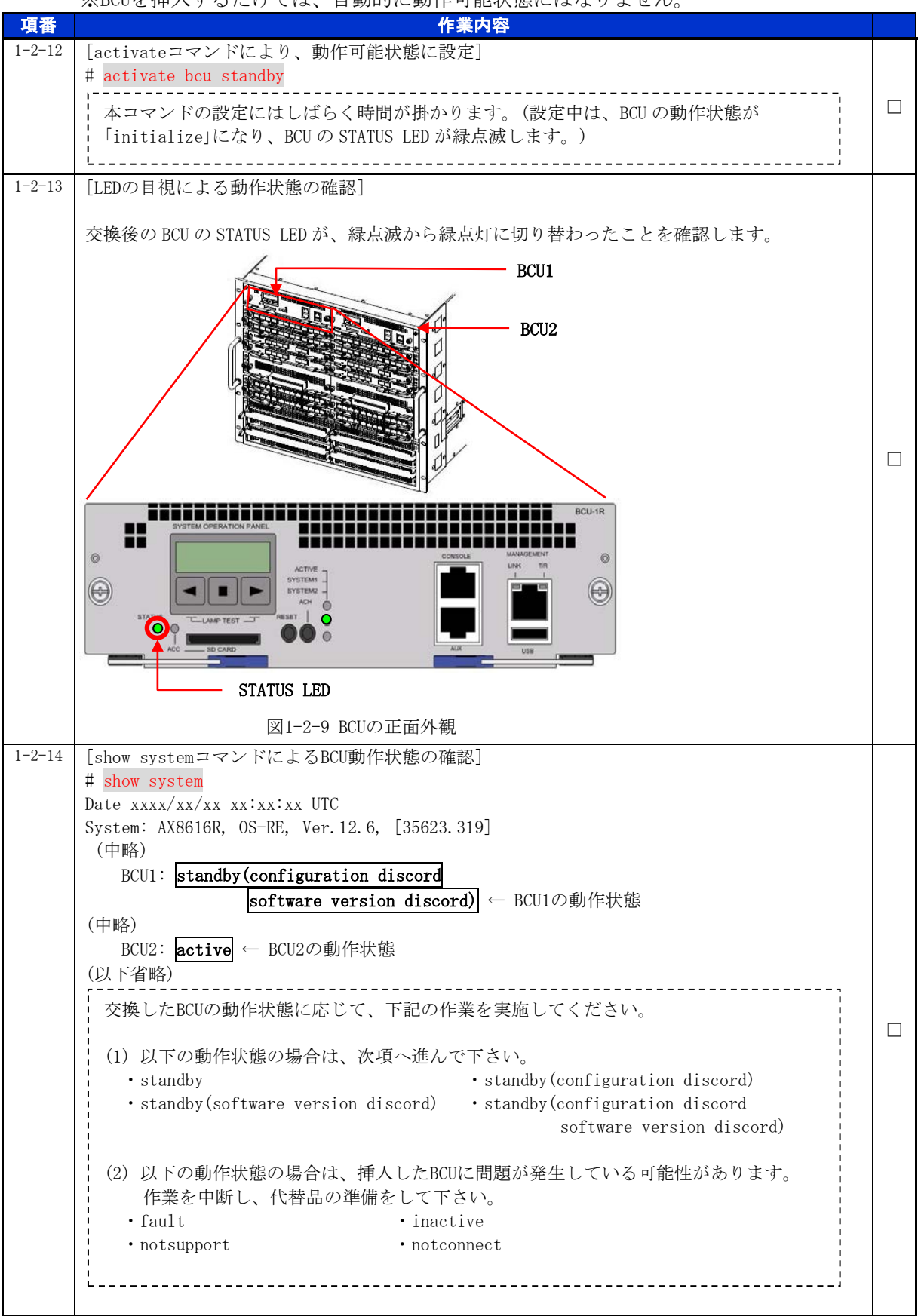

# <span id="page-11-0"></span>手順1.2 運用情報の復旧

<span id="page-11-1"></span>手順1.2.1 ソフトウェアのインストール

ソフトウェアバージョンの確認

-<br>運用コマンドshow versionにより、運用系のBCUのソフトウェアバージョンと、交換後のBCU のソフトウェアバージョンを確認します。

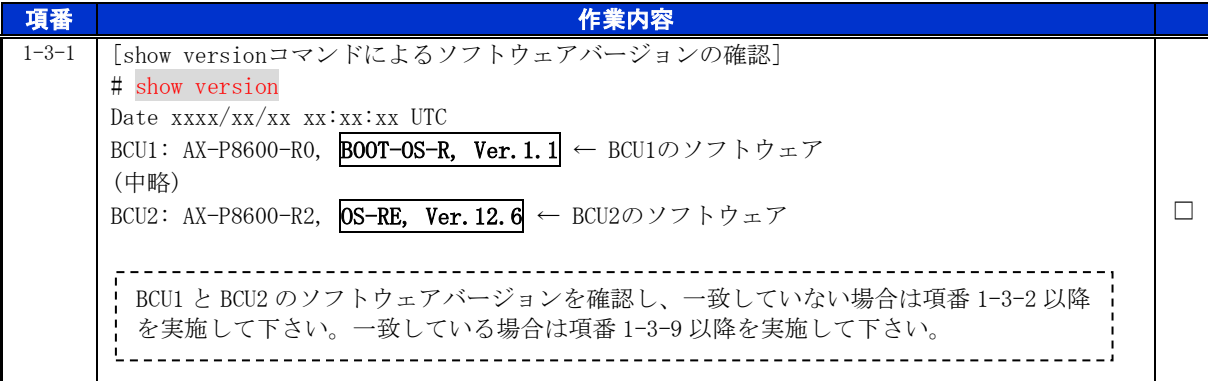

「update software」によるソフトウェアのアップデート

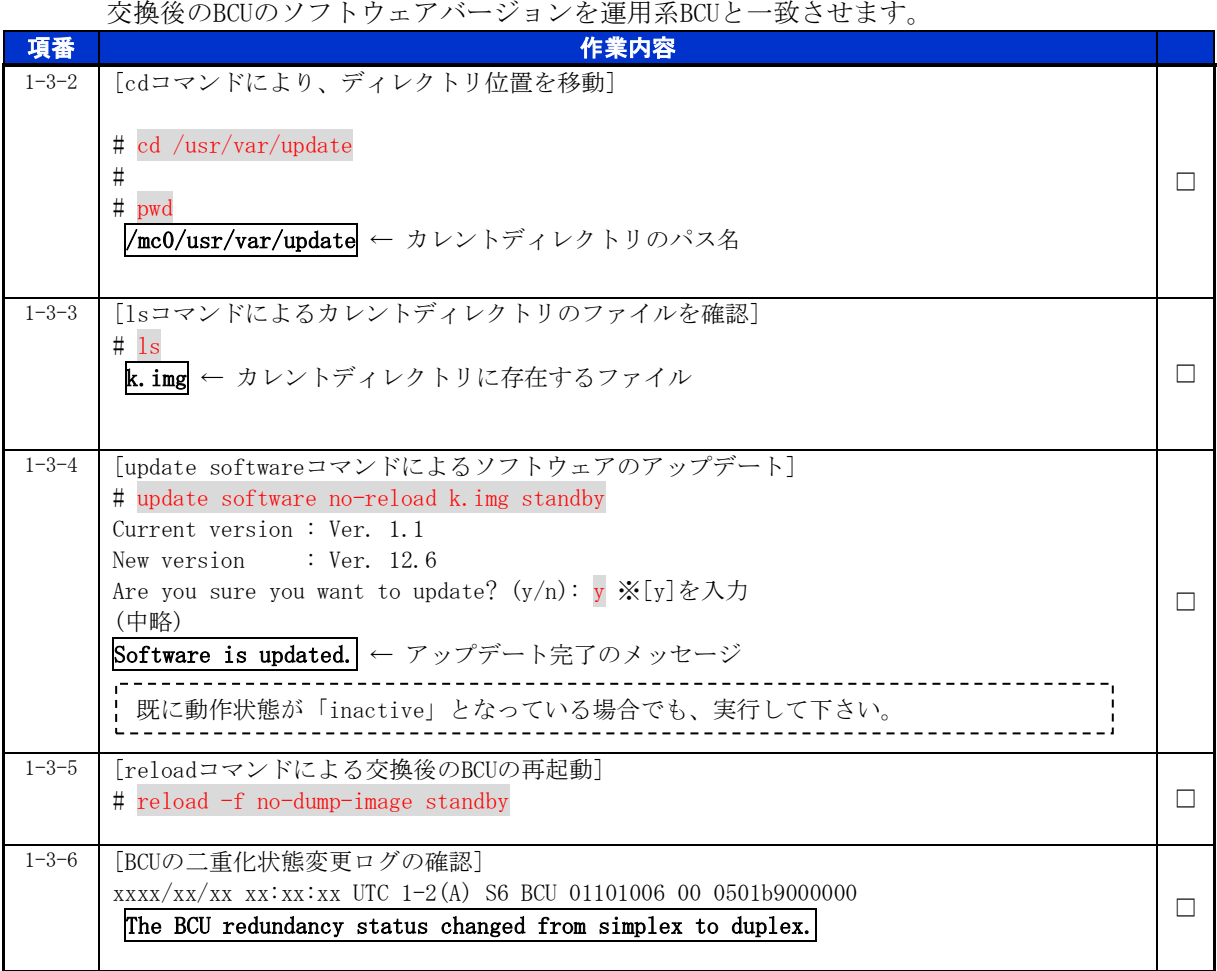

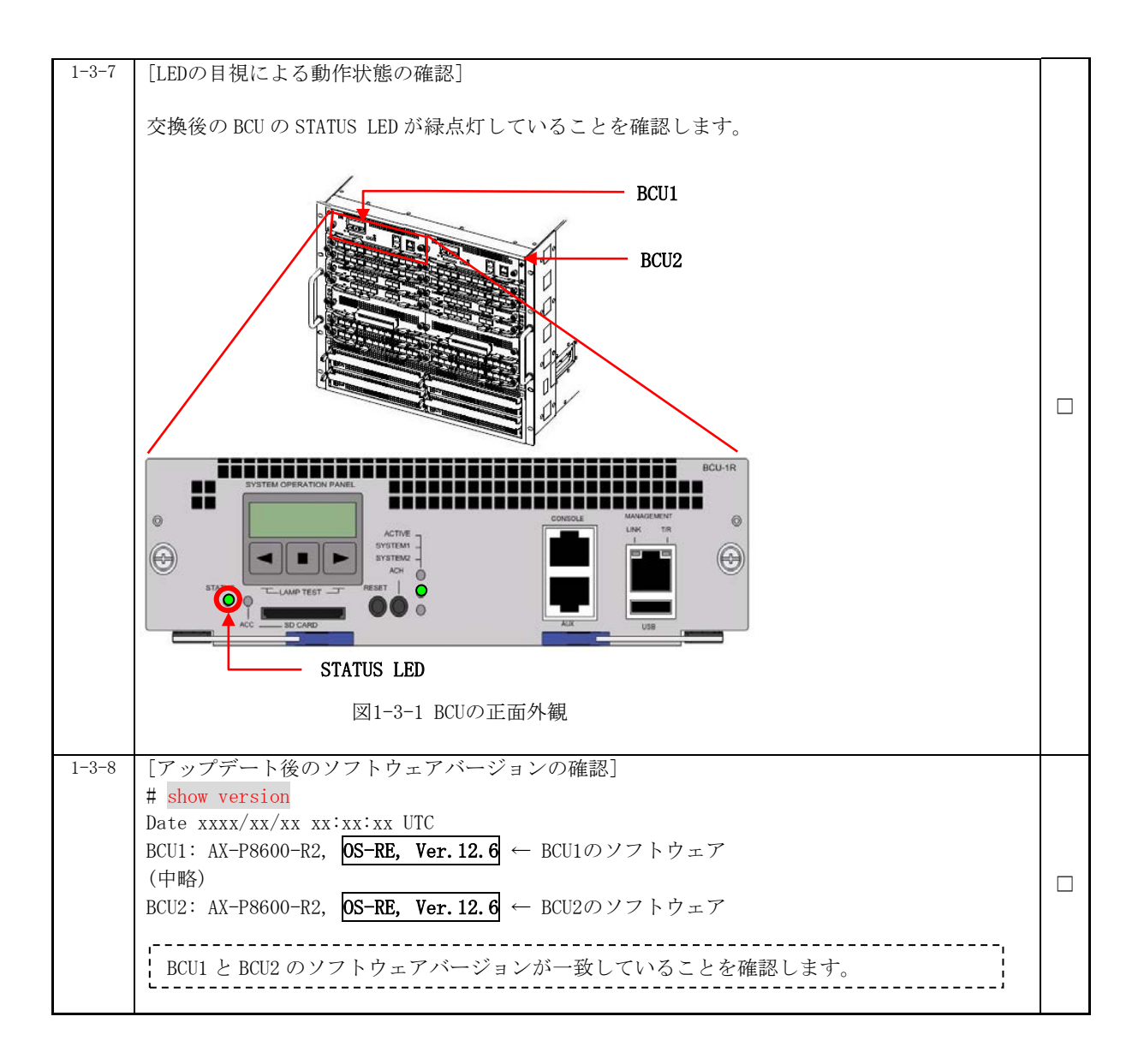

<span id="page-13-0"></span>手順1.2.2 装置情報(ソフトウェアを除く)の設定

運用コマンドsynchronizeにより、運用系のBCUの装置情報(ソフトウェアを除く)を、交換後の BCUにコピーします。

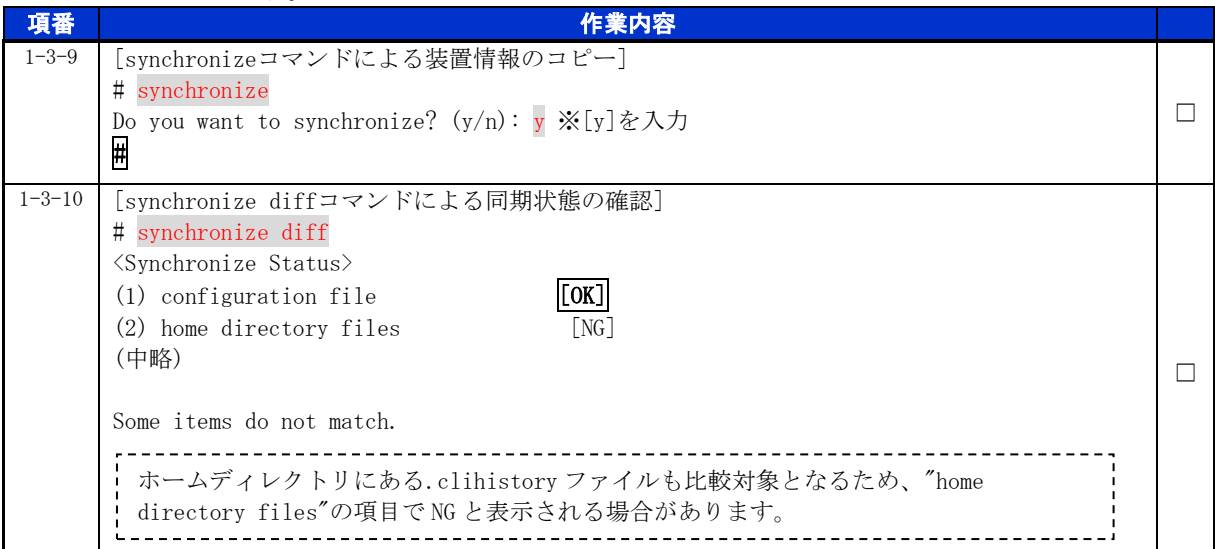

# <span id="page-13-1"></span>手順1.3 最終確認

作業後の装置情報を取得し、装置が正常に稼動していることを確認します。

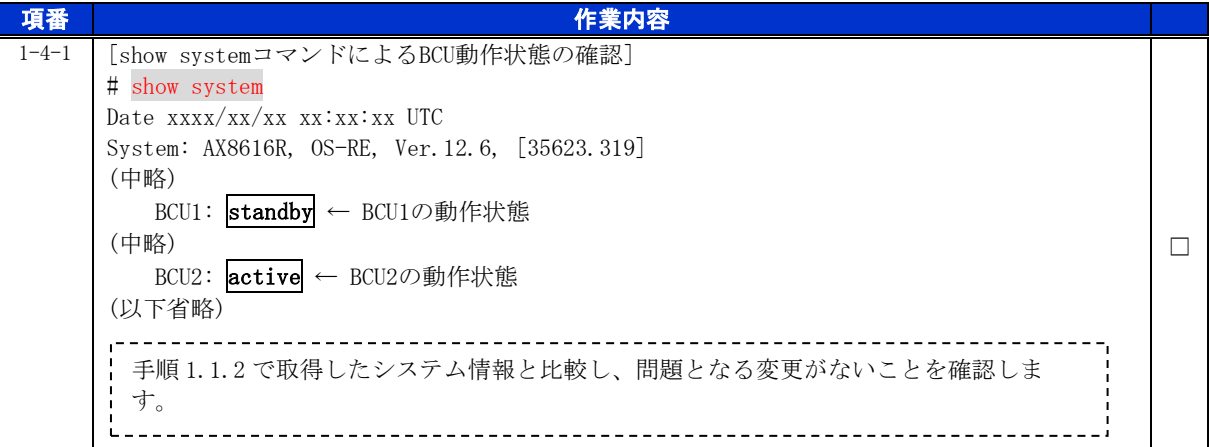

※BCU の系(運用系・待機系)を入れ替える場合は、運用コマンド redundancy force-switchover を実 施して下さい。

以上で交換作業手順は終了となります。

**TANK OF** 

© 2016 ALAXALA Networks Corporation. All rights reserved.